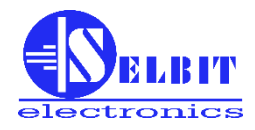

# **ISP - 010**

### **AUTOMATYCZNY NASTAWNIK TRAKA TAŚMOWEGO POZIOMEGO**

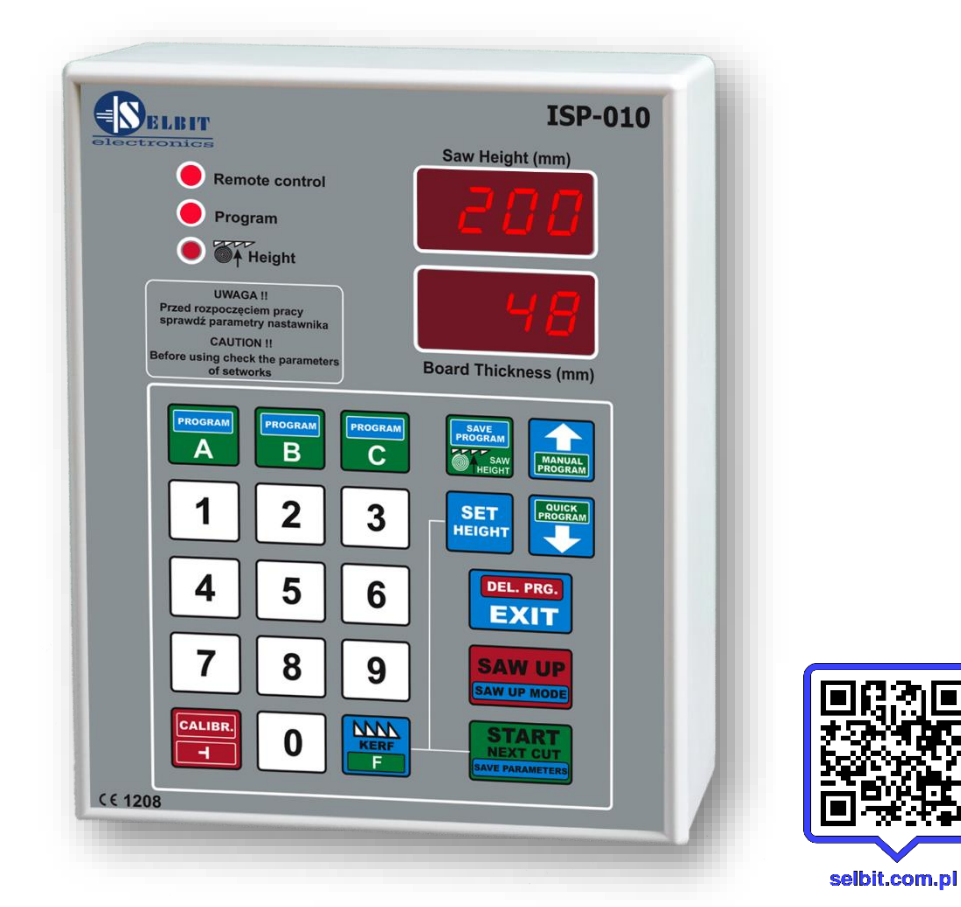

# **Instrukcja montażu i użytkowania**

Automatyczny nastawnik grubości cięcia ISP-010 przeznaczony jest do zamontowania w traku taśmowym poziomym.

Przed zamontowaniem i uruchomieniem nastawnika prosimy uważnie przeczytać niniejszą instrukcję, wskazówki w niej zawarte pozwolą na prawidłowe uruchomienie i zapewnią bezawaryjną eksploatację naszego wyrobu.

Spis treści :

- **Rozdział 1 - Zamontowanie i podłączenie**
- **Rozdział 2 - Pierwsze uruchomienie**
- **Rozdział 3 - Sprawdzenie parametrów nastawnika**
- **Rozdział 4 - Klawisze szybkiego dostępu A, B, C**
- **Rozdział 5 - Cięcie w trybie zwykłym ( deska po desce )**
- **Rozdział 6 - Cięcie w trybie zwykłym bez zdejmowania desek po każdym cięciu**
- **Rozdział 7 - Cięcie z rozmierzaniem ręcznym ( manual program )**
- **Rozdział 8 - Cięcie z rozmierzaniem automatycznym ( quick program )**
- **Rozdział 9 - Cięcie z użyciem ułożonego wcześniej programu ( A,B,C)**
- **Rozdział 10 – Funkcje specjalne metod pozycjonowania i zalecenia eksploatacyjne**
- **Rozdział 11 - Możliwe problemy i sposoby ich usunięcia**
- **Rozdział 12 – Zgodność EMC**

# **ROZDZIAŁ 1**

## *Zamontowanie i podłączenie nastawnika*

Nastawnik można zamontować bezpośrednio w pulpicie sterującym maszyny (**rys. 1a**), lub w dedykowanej obudowie zewnętrznej (**rys. 1b**).

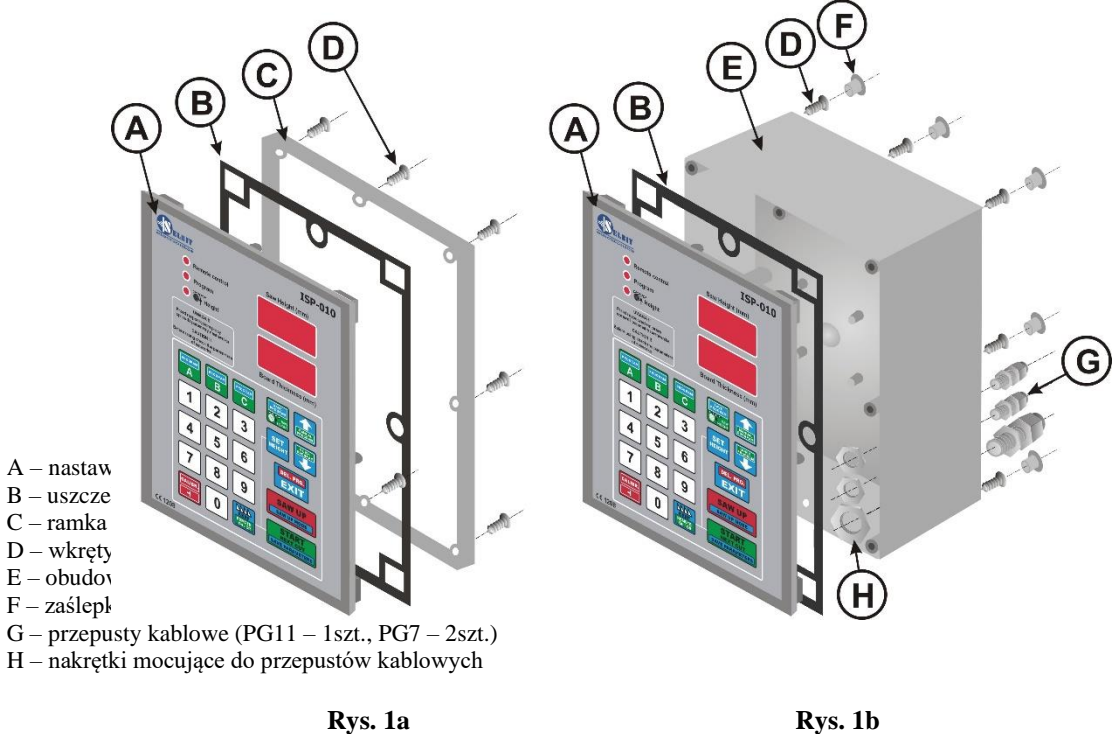

# *Montaż w pulpicie (Rys. 1a):*

W pulpicie sterującym należy wyciąć prostokątny otwór o wymiarach **175 x 140 mm**. Otwór powinien być starannie wykonany, tak aby zapewnić przyleganie na całym jego obwodzie gumowej uszczelki panelu przedniego nastawnika. Ewentualne nierówności krawędzi pozostałe po cięciu należy wygładzić drobnym pilnikiem i zabezpieczyć przed korozją poprzez pomalowanie dobrej jakości lakierem. Poprzez ramkę montażową (rys. 1a), założoną po wewnętrznej stronie pulpitu, dokręcamy panel wkrętami "D" (4,1x12).

### *Montaż w dedykowanej obudowie zewnętrznej (Rys. 1b):*

**UWAGA!** Przed przykręceniem panelu nastawnika (A) do obudowy (E) należy podłączyć wszystkie wymagane przewody, prowadząc je poprzez przepusty (G) do wnętrza obudowy.

Obudowę (E) można dokręcić do konstrukcji maszyny bezpośrednio, używając 4 szt. wkrętów (D) 4,1x12 znajdujących się w komplecie. Służą do tego 4 dodatkowe otwory znajdujące się w tylnej części obudowy. Jeśli jest taka konieczność, można wykonać dodatkowy element mocujący, który po dokręceniu do tyłu obudowy posłuży jako wspornik dystansowy.

W przypadku montażu nastawnika jako niezależnego urządzenia można po skończeniu montażu dokręcić go do konstrukcji maszyny bezpośrednio za pośrednictwem 4 szt. Wkrętów 4,1x10 znajdujących się w komplecie, lub, jeśli jest taka konieczność, wykonać dodatkowy element mocujący, który po dokręceniu do tyłu obudowy posłuży jako wspornik dystansowy ( rys.2, element E ).

### *Montaż elektryczny*

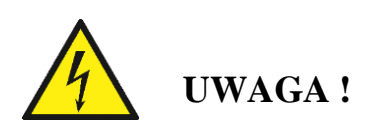

# **Ze względu na możliwość porażenia prądem elektrycznym wszystkie podłączenia należy wykonywać tylko przy odłączonym całkowicie zasilaniu maszyny. Najlepiej w tym celu wyłączyć główny wyłącznik maszyny !!.**

**Wszystkie połączenia powinny być wykonane przewodami elektrycznymi w podwójnej izolacji przeznaczonymi dla urządzeń sterujących zasilanych z sieci prądu przemiennego 230V. Przewody wchodzące do obudowy powinny być okrągłe o średnicy dostosowanej do dławików zamontowanych w tyle obudowy. Końcówki przewodów powinny zostać oczyszczone i wyposażone w końcówki tulejowe podobne do zastosowanych w enkoderze obrotowym lub pocynowane przed dokręceniem. Ma to znaczenie dla poprawnej i bezawaryjnej pracy nastawnika w przyszłości.**

**W celu zapewnienia poprawnej, bezawaryjnej pracy należy dokładnie wykonać czynności połączeniowe zgodnie z poniższymi punktami, niewłaściwe podłączenie może powodować zakłócenia w pracy nastawnika utrudniające jego działanie.**

**Maszyna w której instalujemy nastawnik musi posiadać sprawne wyłączniki krańcowe głowicy a styczniki posuwu góra - dół powinny być zabezpieczone przed załączeniem obydwu na raz !!.**

#### **Punkt - 2**

# *Montaż transformatora zasilającego TSS-8/001*

W szafce zasilającej maszyny należy zamocować transformator zasilający dostarczony w zestawie (TSS-8/001). Mocowanie transformatora przewidziane jest na typową szynę mocującą TSS-35, stosowaną powszechnie w maszynach elektrycznych. Miejsce na zamocowanie transformatora powinno być tak wybrane aby znajdował się on maksymalnie daleko od innych elementów elektrycznych ( przemienniki częstotliwości, styczniki, inne transformatory ), jest to ważne ze względu na możliwość przenikania zakłóceń elektromagnetycznych poprzez transformator do układu elektronicznego nastawnika.

Do zacisków transformatora oznaczonych jako PRI 230V należy podłączyć przewody którymi doprowadzone będzie napięcie zasilające transformator 230V. Do zasilania transformatora należy wybrać tą fazę instalacji elektrycznej maszyny do której nie są podłączone cewki styczników i falownik.

Przewody zasilania 230V poprowadzić należy jak najdalej od innych przewodów znajdujących się w szafce.

Do zacisków transformatora oznaczonych jako SEC 12V należy podłączyć przewody którymi zasilana będzie płyta elektroniczna nastawnika. Podobnie jak w przypadku poprzedniego połączenia należy poprowadzić je jak najdalej od pozostałych przewodów maszyny, w tym również przewodów 230V, którymi zasilany jest transformator. Długość przewodu zasilającego ( 12V ) należy dobrać do miejsca, w którym zamontowany zostanie nastawnik.

#### **Punkt - 3**

#### *Montaż kondensatorów przeciwzakłóceniowych*

Kondensatory przeciwzakłóceniowe **CPZ** (**WX1P 224M 440V)** znajdujące się w zestawie zapobiegają nadmiernej emisji zakłóceń elektromagnetycznych wytwarzanych podczas pracy styczników elektrycznych zamontowanych w maszynie. Prawidłowe ich zamontowanie jest bardzo ważne dla poprawnej pracy nastawnika. Kondensatory CPZ powinny zostać połączone równolegle do cewek styczników : posuw - dół, cewki stycznika posuw - góra i cewki stycznika załączającego korowarkę ( jeśli maszyna jest w nią wyposażona ). (rys.3)

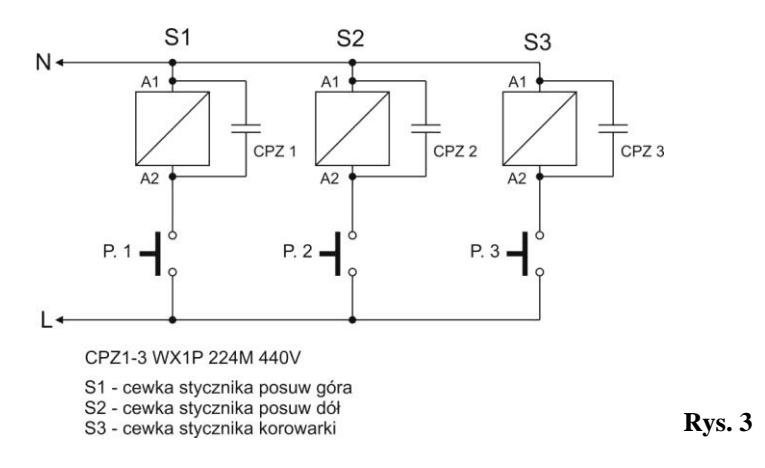

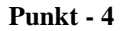

# *Montaż enkodera POI-xx (wersja dedykowana dla maszyn z głowicą podnoszoną przy pomocy śruby trapezowej)*

Enkoder POI służy do zamiany obrotowego ruchu śruby poruszającej głowicę na impulsy elektryczne doprowadzane następnie do nastawnika. Rodzaj enkodera (liczba impulsów/obrót) powiązany jest bezpośrednio ze skokiem śruby. Zależność tę przedstawia **tabela 1 na stronie 7.**

Śruba trapezowa poruszająca głowicę maszyny powinna posiadać dostępny ( wolny ) jeden koniec, tak aby możliwe było nawiercenie w niej otworu służącego do wkręcenia końcówki sprzęgła enkodera.

Otwór powinien zostać nawiercony centrycznie, w przeciwnym wypadku może nastąpić kołysanie zamontowanego enkodera, co doprowadzić może do jego uszkodzenia. Po nawierceniu otworu na głębokość ok. 15 mm należy go nagwintować gwintownikiem M8. Teraz można przystąpić do umocowania enkodera dostarczoną w zestawie opaską mocującą (E). Opaska powinna zostać dokręcona do konstrukcji maszyny za pomocą wspornika (F), (ze względu na różnice w konstrukcjach mechanicznych spotykanych na rynku traków, należy wykonać go we własnym zakresie). Przykładowy widok enkodera zamontowanego na końcu śruby trapezowej przedstawia rys. 5 i 6.

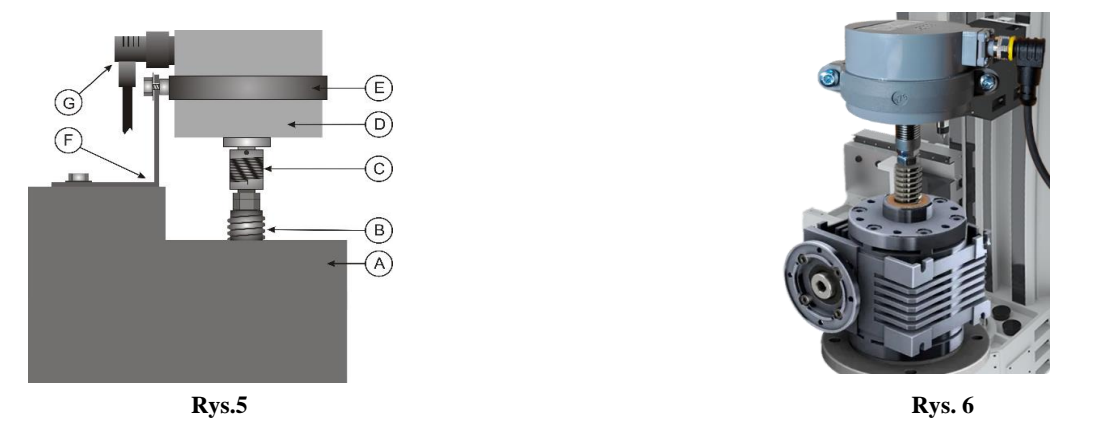

**A – korpus maszyny B – śruba trapezowa C – sprzęgło enkodera D – enkoder E – obejma F – wspornik G – kabel Uwaga! Należy dokładnie sprawdzić dokręcenie metalowej nakrętki złącza kątowego kabla enkodera, aby zapewnić poprawną szczelność połączenia !!!**

Przewód od enkodera obrotowego należy poprowadzić z dala od innych przewodów elektrycznych. Mocując go opaskami zaciskowymi doprowadzamy do miejsca gdzie zamontowany zostanie nastawnik.

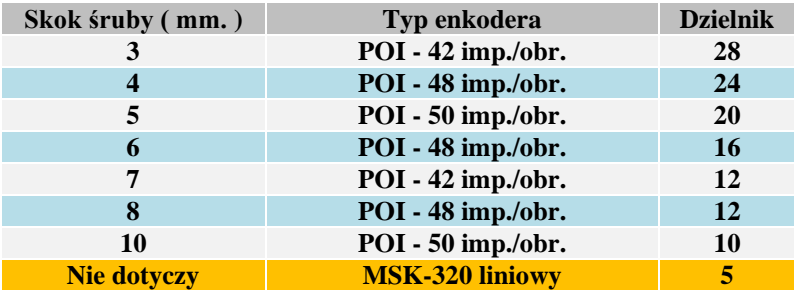

#### **Tabela 1 (dopasowanie wartości dzielnika do typu enkodera)**

**Dane zawarte w tabeli należy wykorzystać podczas procedury sprawdzania parametrów nastawnika**

### **Punkt - 5**

# *Montaż sensora MSK320 (wersja dedykowana dla maszyn z głowicą podnoszoną przy pomocy łańcucha)*

Sensor MSK 320 należy zamontować na wsporniku przykręconym do korpusu maszyny (przykład na rys.3).

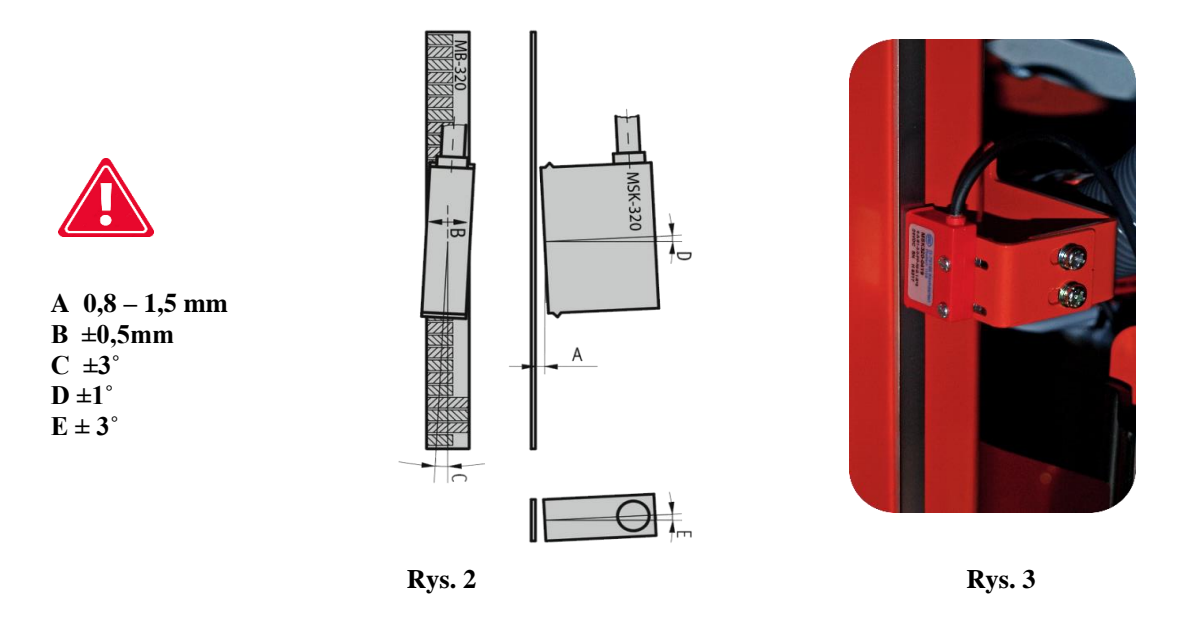

Sensor należy przykręcić dwiema śrubami M3 przechodzącymi przez obudowę. Pomiędzy śrubami i sensorem należy zastosować znajdujące się w zestawie podkładki sprężynujące. Śruby dokręcić z taką siłą aby nie doprowadzić do uszkodzenia plastikowej obudowy sensora.

Dopuszczalne odchyłki montażowe sensora pokazane są na **rys. 2**

Sensor MSK 320 powinien być montowany **na nieruchomej** względem sterownika części maszyny.

W przypadku montowania sensora jako ruchomego należy jego przewód poprowadzić w gąsienicy zapobiegającej jego niekontrolowanym zagięciom.

Przy prowadzeniu przewodu sensora należy zwrócić uwagę aby był on maksymalnie oddalony od innych przewodów i urządzeń elektrycznych.

**Należy szczególną uwagę zwrócić na stabilność montażu sensora i taśmy, tak aby w czasie pracy nie dochodziło do nadmiernych drgań tych elementów.**

### *Montaż taśmy magnetycznej MB 320*

### **Powierzchnia przeznaczona do naklejenia taśmy powinna być gładka i prosta. Powierzchnię trzeba dokładnie oczyścić i odtłuścić przy użyciu acetonu lub spirytusu.**

Taśmę magnetyczną należy nakleić na płaskiej prowadnicy umocowanej bezpośrednio do ruchomej głowicy, tak aby w całym zakresie roboczym taśma była przesuwana przed sensorem MSK-320. Można w tym celu wykorzystać mechaniczny przymiar milimetrowy maszyny, jeśli jest on wystarczająco sztywno umocowany i stabilny.

Taśma składa się z dwóch części wyposażonych w samoprzylepną warstwę **(Rys. 4)**.

Pierwsza grubsza część **(B)** naklejana jest jako pierwsza. Przy naklejaniu należy odbezpieczyć tylko część taśmy chroniącej powłokę z klejem a następnie przykleić pierwszy odcinek zaczynając od góry. Następnie stopniowo odbezpieczać folię z dalszej części równocześnie klejąc taśmę do podłoża.

Przy naklejaniu można użyć gumowego wałka w celu uzyskania równomiernego nacisku. Należy uważnie naklejać taśmę tak aby nie powstały wybrzuszenia i aby taśma była naklejona równo w linii prostej. Po naklejeniu pierwszej części, naklejamy na nią zabezpieczającą taśmę stalową **(A)** zachowując zalecenia takie jak w przypadku pierwszego klejenia. Obie taśmy powinny być naklejone równo, jedna na drugą.

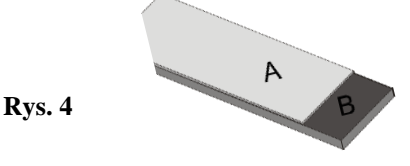

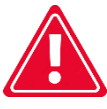

**Sensor i taśma powinny być zamontowane w taki sposób aby podczas całego ruchu roboczego głowicy sensor MSK-320 na całej swej długości pozostawał w zasięgu znajdującej się pod nim taśmy magnetycznej.**

**Taśma magnetyczna nie może być zbliżana przed montażem, w trakcie, jak i po nim do źródeł pola magnetycznego ( magnesy trwałe, elektromagnesy ).**

**Co jakiś czas powierzchnia taśmy powinna być oczyszczona z kurzu i brudu miękką szczotką. Nie należy uderzać w taśmę lub sensor.**

#### **Punkt - 6**

# *Podłączenie wyjść sterujących posuwem głowicy*

Maszyna w której ma być zamontowany nastawnik grubości cięcia powinna posiadać styczniki ( przekaźniki ) służące do załączania posuwu głowicy z piłą w kierunku góra - dół.

Sterowanie stycznikami powinno być połączone w sposób zabezpieczający przed przypadkowym załączeniem obu styczników w tym samym czasie, ( załączenie jednego stycznika automatycznie powoduje brak możliwości załączenia drugiego stycznika ). Do tego celu należy wykorzystać styki pomocnicze styczników łącząc je wg schematu poniżej.

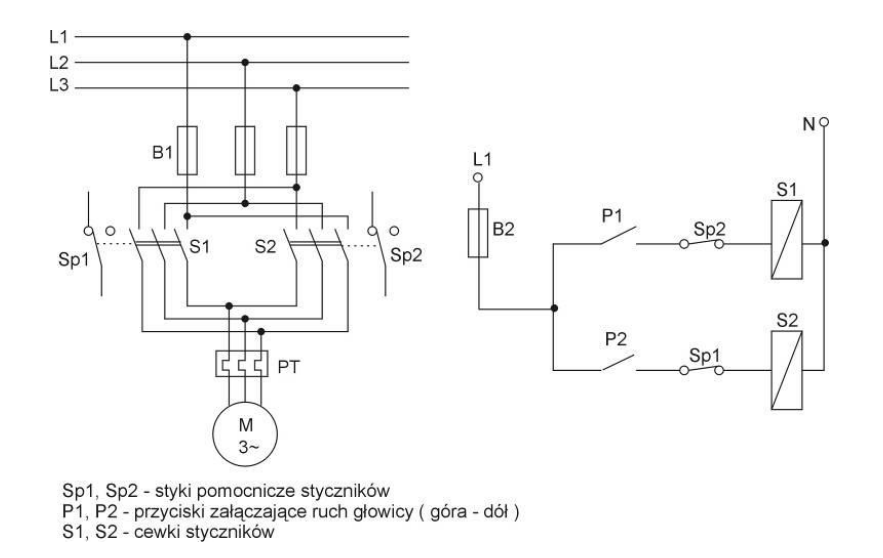

#### **Podłączenie styczników z zabezpieczeniem przed jednoczesnym załączeniem**

## *Podłączenie przewodów sterujących stycznikami*

Przyciski sterujące posuwem głowicy do dołu i do góry, w które wyposażona jest fabrycznie maszyna powinny być typu zwiernego bez podtrzymania (powinny zwierać swoje styki przy naciśnięciu a rozwierać po puszczeniu przycisku).

Do przycisków sterujących posuwem góra - dół głowicy na pulpicie maszyny należy dołączyć przewód zawierający dwie pary kabli w podwójnej okrągłej izolacji, o takiej średnicy aby możliwe było przełożenie go poprzez większy dławik w tylnej części obudowy nastawnika. Jedną parę przewodów łączymy równolegle ( rys. 5 ) do zacisków przycisku posuw dół, drugą parę analogicznie łączymy do zacisków przycisku posuw góra. Pamiętać należy o założeniu montażowych tulejek zaciskowych lub pocynowaniu końcówek. Obie pary przewodów powinny różnić się kolorami co ułatwi późniejsze, właściwe podłączenie do odpowiednich zacisków na płycie nastawnika. Przewody prowadzimy z dala od innych przewodów elektrycznych i doprowadzamy w miejsce gdzie zamontowany będzie pulpit nastawnika.

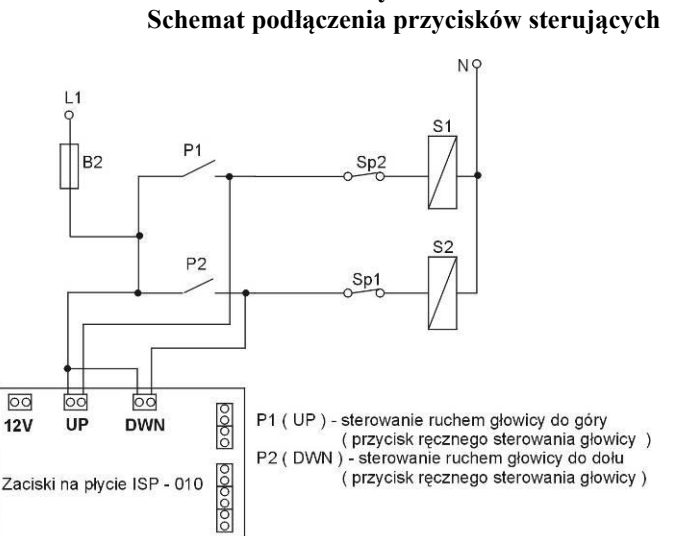

# **Rysunek 5**

Można też podłączyć przewody którymi sterowane będą styczniki bezpośrednio do styczników, tak aby zachować oryginalny układ połączeń sterujących lecz prostszym rozwiązaniem jest to omówione powyżej.

### **Punkt - 6**

## *Dołączenie przygotowanych przewodów do płyty nastawnika i zmontowanie obudowy.*

Po wykonaniu wszystkich potrzebnych połączeń możemy przystąpić do podłączenia przewodów do płyty nastawnika.

W tylną część obudowy wkręcamy trzy dławiki typu PG, mocując je nakrętkami od wewnątrz obudowy. Przez dławiki wprowadzamy kolejno przewody :

- przez największy dławik przewody sterowania stycznikami (dwie pary przewodów od przycisków sterujących )
- przez środkowy dławik przewód od enkodera obrotowego
- przez dławik najbliższy środka obudowy przewód zasilający 12V ( przewód od zacisków SEC 12V transformatora TSS8/001 ).

Przewody zasilające 12V po uprzednim przygotowaniu końcówek dokręcamy do złącza oznaczonego jako 12 V na płycie nastawnika.

Przewody sterowania stycznikami podłączamy kolejno :

- parę nr.1 przewodów sterujących stycznikiem posuw dół do złącza oznaczonego jako DWN nastawnika
- parę nr.2 przewodów sterujących stycznikiem posuw góra do złącza oznaczonego jako UP nastawnika

**Podłączenie enkodera obrotowego w traku z głowicą poruszaną na śrubie :**

Przewód enkodera obrotowego podłączamy kolejno do złącz oznaczonych ENCODER :

- **brązowy** do złącza **plus (+)**
- **niebieski** do złącza **minus (-)**
- **biały** do złącza **IN-1**
- **czarny** do złącza **IN-2**

**Podłączenie enkodera magnetycznego MSK-320 w traku z głowicą poruszaną na łańcuchu :** Przewód enkodera magnetycznego podłączamy kolejno do złącz oznaczonych ENCODER :

- brązowy przewód MSK-320 do złącza oznaczonego jako plus (+) nastawnika
- czarny przewód MSK-320 do złącza oznaczonego jako minus (-) nastawnika
- czerwony przewód MSK-320 do złącza oznaczonego jako IN-1 nastawnika
- pomarańczowy przewód MSK-320 do złącza oznaczonego jako IN-2 nastawnika

#### Widok płyty nastawnika ISP-010 z zaznaczonymi punktami przyłączeniowymi

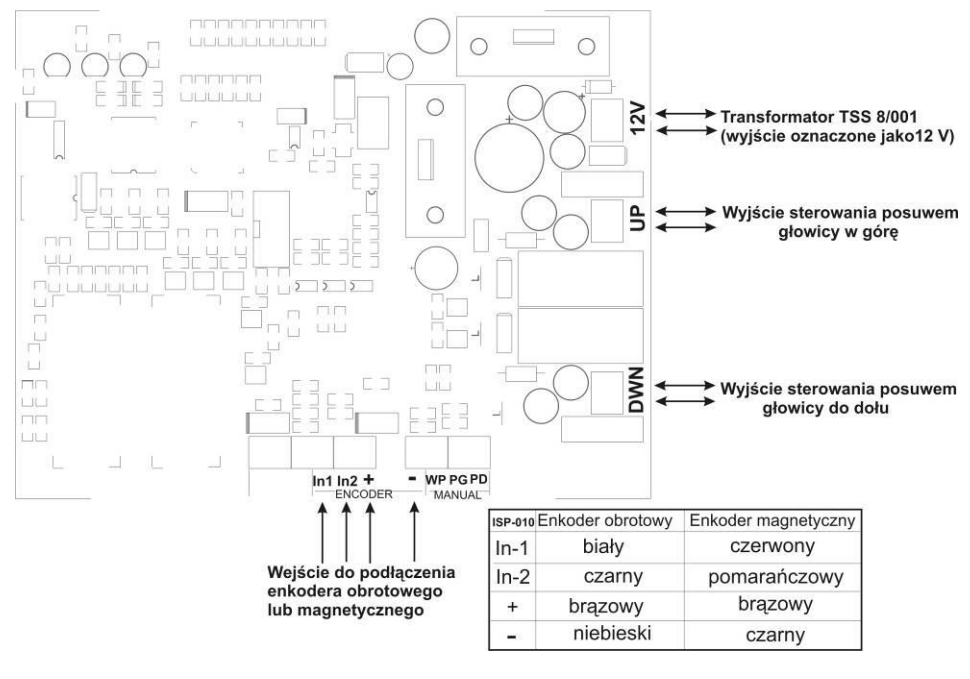

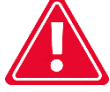

**Uwaga !! niewłaściwe podłączenie przewodów w przypadku enkodera obrotowego, lub magnetycznego, spowoduje poważne uszkodzenie enkodera !!**

Po wykonaniu wszystkich połączeń można przystąpić do skręcenia obudowy nastawnika.

Przed włożeniem panelu przedniego w tył obudowy lub pulpit, należy sprawdzić czy gumowa uszczelka znajduje się w przeznaczonym dla niej rowku na obwodzie panelu. Jest to ważne ze względu na zapewnienie odpowiedniej szczelności połączenia i zapobiega przedostawaniu się zanieczyszczeń do wnętrza obudowy.

Po włożeniu panelu w tylną część obudowy skręcamy go sześcioma wkrętami 4,1x12 znajdującymi się w komplecie. Przed ostatecznym zamontowaniem nastawnika i dokręceniem go do maszyny zalecane jest sprawdzenie poprawności działania według opisu z rozdziału " pierwsze uruchomienie nastawnika ". Po upewnieniu się że nastawnik jest prawidłowo podłączony i działa według opisu, można wcisnąć zaślepki zabezpieczające w otwory prowadzące śruby, i dokręcić nastawnik do maszyny.

Montaż nastawnika w pulpicie przebiega w sposób analogiczny jak powyżej, jedyną różnicą jest to że panel przedni dokręcany jest od tyłu plastikową ramką poprzez blachę obudowy pulpitu.

Po skręceniu delikatnie naciągamy przewody wychodzące z dławików PG, aby usunąć ich niepotrzebny nadmiar z wnętrza obudowy (nie należy mocno ciągnąć za przewody aby nie uszkodzić ich podłączeń do zacisków nastawnika )., a następnie dokręcić zewnętrzne nakrętki dławików PG, uszczelniające miejsca wprowadzenia przewodów.

Teraz, w przypadku montażu jako niezależne urządzenie można dokręcić całość do maszyny lub wspornika, za pomocą czterech wkrętów 4,1x10, wkręcając je w cztery, przeznaczone do tego celu otwory w tylnej części obudowy nastawnika.

# **Rozdział 2**

# *Pierwsze uruchomienie*

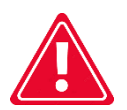

### **Sprawdzenie poprawności podłączenia nastawnika**

Aby sprawdzić poprawność połączeń należy wykonać poniższe czynności :

- po włączeniu zasilania sprawdzić czy na nastawniku wyświetlony zostanie napis ISP 010. Jeśli nie, należy sprawdzić poprawność połączeń transformatora TSS 8/001 i ponowić próbę.
- Po zniknięciu napisu ISP 010 należy nacisnąć na chwilę przycisk sterowania ręcznego głowicy do dołu znajdujący się na pulpicie maszyny. W czasie ręcznego opuszczania głowicy należy zwrócić uwagę czy wymiar wyświetlany w okienku " Saw Height " maleje wraz z ruchem głowicy do dołu. Podobnie, naciskając przycisk sterowania ręcznego głowicy do góry, wymiar w okienku " Saw Height " powinien się zwiększać wraz z ruchem głowicy do góry. Jeśli licznik pracuje niewłaściwie, tzn. wartość wyświetlana maleje w czasie ruchu głowicy do góry, a rośnie w czasie ruchu do dołu, należy zamienić miejscami przewody czarny z białym w przypadku stosowania enkodera obrotowego, lub czerwony z pomarańczowym w przypadku stosowania enkodera magnetycznego MSK-320, ( złącze ENCODER , zaciski In1, In2 ), i ponownie sprawdzić poprawność liczenia. Sprawdzenie poprawności liczenia jest bardzo istotne, jeśli kierunek liczenia nie będzie poprawny, nastawnik nie będzie funkcjonował.
- Po sprawdzeniu poprawności liczenia należy nacisnąć krótko klawisz z cyfrą 8 na panelu, w okienku " Board Thickness " powinna pojawić się cyfra 8. Teraz należy nacisnąć krótko klawisz " Start/Next Cut ", nastawnik powinien spowodować krótki ruch głowicy maszyny do dołu. Jeśli głowica wykona ruch w niewłaściwą stronę należy sprawdzić poprawność podłączenia przewodów sterujących stycznikami posuwu góra - dół ,do odpowiednich zacisków nastawnika, w razie konieczności zamienić miejscami przewody złącz DWN, UP. Poprawne połączenie wyjść DWN i UP, podobnie jak w przypadku wejść enkodera, jest niezbędne do poprawnej pracy nastawnika.

**Jeśli sprawdzenie poprawności połączeń według powyższego opisu zakończone zostało powodzeniem można przystąpić do następnego etapu uruchamiania nastawnika ( rozdział 3 ).**

# *Sprawdzenie parametrów nastawnika*

Aby móc korzystać z porad należy sprawdzić jaki skok ma zastosowana w maszynie śruba na której opuszczana jest głowica. Skok należy zmierzyć i zapisać w miejscu poniżej :

------------------------------------------------------------------------------------------------------------------------------------- **Skok śruby trapezowej w tej maszynie wynosi - .................. mm**

**----------------------------------------------------------------------------------------------------** Teraz należy sprawdzić jaki typ enkodera jest zamontowany w maszynie na końcu śruby ( fot. 4a ). Typ enkodera oznaczony jest na naklejce z boku i oznacza ile impulsów na jeden obrót wytwarza dany enkoder. Po odczytaniu liczby, ( przykładowo 42 imp/obr ) należy zapisać ją poniżej :

**Typ enkodera obrotowego w tej maszynie to - .................... imp/obr** 

**----------------------------------------------------------------------------------------------------**

-------------------------------------------------------------------------------------------------------------------------------------

Teraz posługując się tabelą nr 1 z punktu 4 instrukcji należy sprawdzić jaki dzielnik powinien być zapisany w pamięci aby nastawnik pracował dla danego skoku śruby. Na przykład przy skoku śruby 7 mm i zamontowanym w maszynie przetworniku o oznaczeniu 42 imp /obr dzielnik odczytany z tabeli wynosi 12 Po ustaleniu zgodnie z tabelą właściwego dzielnika dla danej maszyny należy zapisać go poniżej :

--------------------------------------------------------------------------------------------------------------------------------------

**Dzielnik wejściowy dla tej maszyny wynosi - ..........................**

**---------------------------------------------------------------------------------------------------- Jeśli nastawnik pracuje w traku łańcuchowym i zamontowany został enkoder magnetyczny MSK-320, dzielnik wejściowy zgodnie z tabelą będzie równy 5**

**Aby teraz sprawdzić wszystkie parametry wykonaj kolejno punkty 1...5** 

# *1 - Sprawdzenie wartości dzielnika wejściowego*

Aby to uczynić należy wyłączyć zasilanie nastawnika, następnie załączyć je i w czasie gdy na nastawniku wyświetlany jest napis ISP 010 nacisnąć i przytrzymać chwilę klawisz " Calibr. ". Nastawnik wyświetli w okienku " Board Thickness " symbol dzielnika po lewej stronie, i jego aktualną wartość po prawej. Sprawdzamy czy wartość dzielnika jest zgodna z odczytaną wcześniej z tabeli i zapisaną powyżej. Jeśli wartość nie jest właściwa wpisujemy poprawną i zapisujemy ją do pamięci nastawnika naciskając krótko klawisz " Start / Next Cut ", napis " Save " potwierdza zapisanie dzielnika.

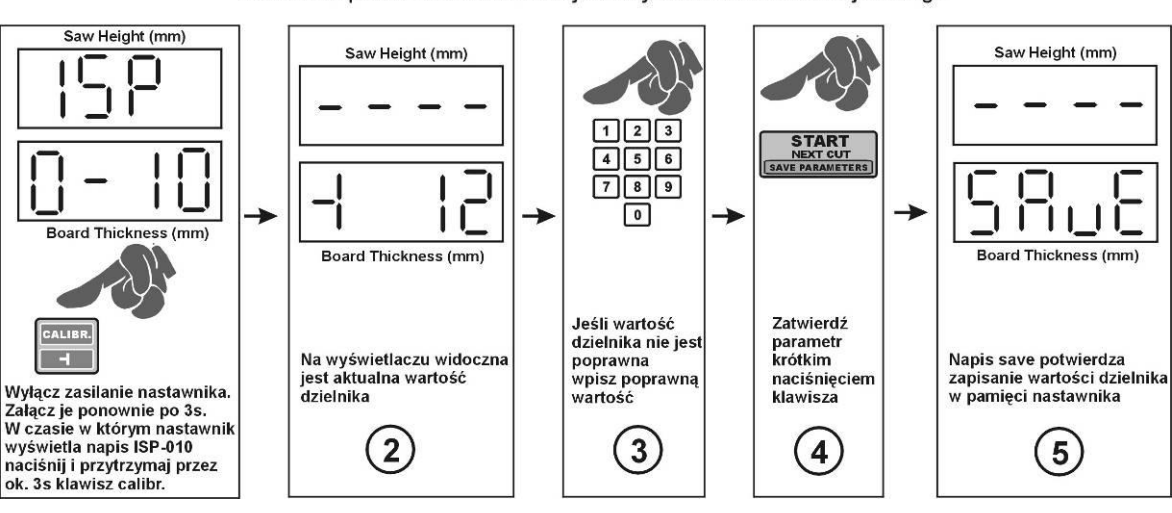

Procedura sprawdzenia i ewentualnej korekty wartości dzielnika wejściowego

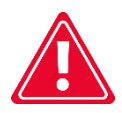

**Pamiętać należy o tym aby po sprawdzeniu lub korekcie wartości dzielnika koniecznie wykonać następne czynności uruchomieniowe, bez tego nastawnik nie będzie funkcjonował.**

# *2 - Sprawdzenie wartości rzazu piły*

Aby sprawdzić, ewentualnie skorygować wartość rzazu należy nacisnąć i przytrzymać ok.3s klawisz z symbolem piły. Na wyświetlaczu pojawi się symbol rzazu i jego aktualnie wpisany rozmiar. Teraz można sprawdzić, lub ewentualnie zmienić jego wartość w zależności od używanej w traku piły. Wpisując nową wartość rzazu, pamiętać należy o tym, że jest on podawany z dokładnością jednego miejsca po przecinku. Chcąc wpisać rozmiar rzazu piły równy np. 2mm, należy nacisnąć klawisz 2, a następnie niezwłocznie klawisz 0. Na wyświetlaczu powinien być widoczny wpisany wymiar w postaci 2.0. Po sprawdzeniu lub wpisaniu nowej wartości rzazu zapisujemy go do pamięci naciskając krótko klawisz " Start / Next Cut ). Zapisanie potwierdza napis " Save " widoczny przez chwilę na wyświetlaczu.

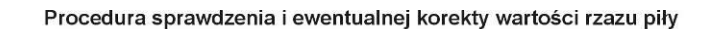

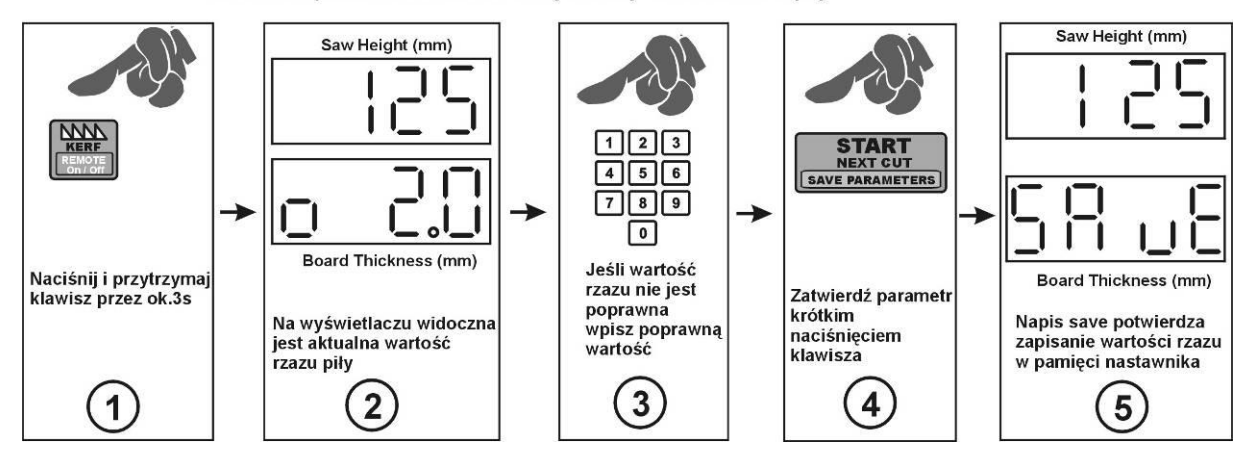

# *3 - Autokalibracja ( dopasowanie nastawnika do parametrów mechanicznych maszyny )*

Ustaw ręcznie ( przyciskami sterowania ręcznego na pulpicie maszyny ) głowicę z piłą na wysokości ok. 200 mm od poziomu toru, a następnie :

naciśnij i przytrzymaj klawisz " Calibr. " przez ok. 3s. Na wyświetlaczu pojawi się napis "Auto Call ", teraz sprawdź czy bezpiecznie można będzie uruchomić głowicę w automatycznym ruchu autokalibracji. Jeśli uruchomienie głowicy nie zagraża bezpieczeństwu osób przebywających w pobliżu naciśnij klawisz " Calibr. ". Nastawnik wykona automatycznie 4 ruchy do dołu, a następnie 9 ruchów do góry. Po zakończeniu ruchów kalibracyjnych nastawnik wyłączy napęd głowicy, a na wyświetlaczu pojawi się napis " End Call ", potwierdzający poprawne zakończenie autokalibracji.

#### Procedura autokalibracii

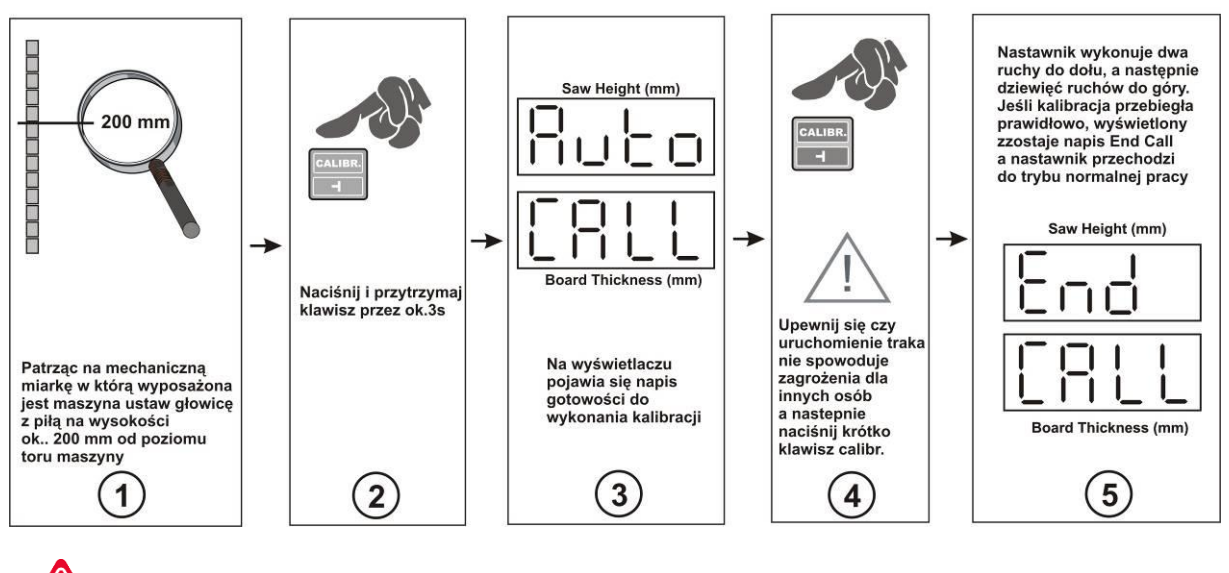

**Ze względu na zmiany mechaniczne parametrów traka, spowodowane zmianami temperatury, różnymi współczynniki tarcia itp. zalecane jest wykonywanie autokalibracji przynajmniej dwa razy w tygodniu.**

# *4 - Wpisanie realnej wysokości na jakiej znajduje się piła*

Sprawdź czy mechaniczna miarka maszyny ( podziałka milimetrowa ze wskazówką pokazującą wysokość głowicy) jest prawidłowo wyskalowana, wysokość głowicy od toru maszyny którą pokazuje wskazówka powinna odpowiadać rzeczywistej wysokości piły od toru maszyny. Prawidłowo wyskalowana miarka ułatwi późniejsze sprawdzanie parametrów nastawnika.

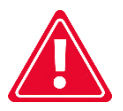

#### **Właściwe wyskalowanie jest ważne dla poprawnej kalibracji nastawnika.**

Jeśli miarka jest prawidłowo wyskalowana, ustaw piłę tak aby wskazówka zatrzymała się dokładnie na pełnych milimetrach, odczytaj dokładnie jaką wysokość pokazuje miarka mechaniczna i wpisz tą wartość do pamięci nastawnika w następujący sposób :

Naciśnij i przytrzymaj ok. 3s klawisz " Set Height ", na górnym wyświetlaczu pojawią się poziome kreski. Teraz wpisz wymiar od poziomu toru odczytany z miarki maszyny, używając klawiszy numerycznych nastawnika. Naciskanie kolejnych klawiszy z cyframi wpisywanego wymiaru, należy wykonywać bez zbędnej zwłoki, zbyt długa przerwa traktowana jest przez nastawnik jako zakończenie podawania liczby. Jeśli podczas wpisywania nastąpi pomyłka, należy odczekać ok. 3s i ponownie przystąpić do wpisania wymiaru. Wpisywanie wymiaru dokonujemy w normalnej kolejności, np. wymiar 125 wpisujemy naciskając kolejno klawisze 1-2-5. Po wpisaniu wymiaru zapisujemy parametr, naciskając krótko klawisz " Start / Next Cut ". Napis " Save " potwierdza zapisanie wysokości do pamięci nastawnika.

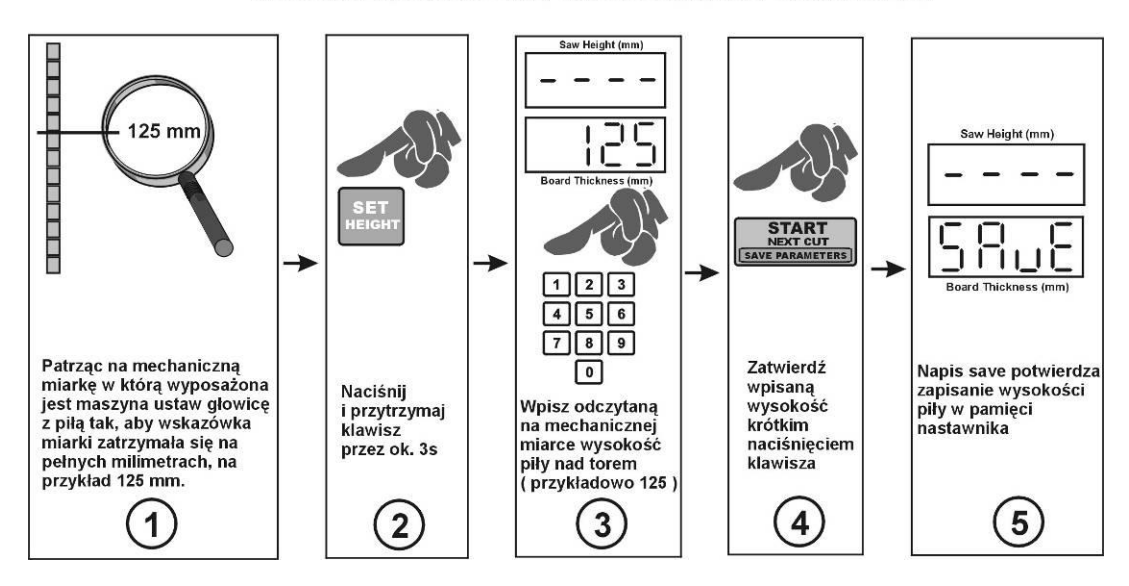

Procedura wpisania realnej wysokości piły nad torem maszyny

*5 - Ustawienie wysokości powrotu piły w funkcji Saw UP*

W nastawniku istnieje możliwość zaprogramowania **2 trybów wysokości powrotu piły ponad materiałem**, dostępnych podczas cięcia, po użyciu klawisza Saw UP, tryb LO i HI.

W trybie zwykłym ( **LO** ), po naciśnięciu klawisza Saw UP, nastawnik podnosi piłę o **stałą wysokość ok. 12 mm** ponad cięty materiał. W tym trybie przed powrotem głowicy na początek toru należy zdjąć wyciętą deskę.

W drugim dostępnym trybie ( **HI**), nastawnik po naciśnięciu klawisza Saw UP podnosi piłę **o 12 mm plus ostatnio cięty wymiar**. W tym trybie po wycięciu kolejnej deski można powrócić głowicę na początek toru bez zdejmowania wyciętej deski.

#### **Standardowo nastawnik zaprogramowany jest fabrycznie w trybie zwykłym ( LO ).**

Aby zmienić lub sprawdzić tryb pracy funkcji należy :

- wyłączyć zasilanie nastawnika i po ok. 3 s. załączyć je na powrót

- w czasie gdy świeci napis ISP-010 nacisnąć i przytrzymać ok. 3 s klawisz "Saw UP"

- na górnym wyświetlaczu widoczny jest aktualny, ustawiony tryb pracy. Napis "LO", oznaczający stałe podniesienie głowicy w funkcji "Saw UP" o ok. 12 mm, lub napis "HI", oznaczający podniesienie głowicy w funkcji "Saw UP" o wysokość równą sumie aktualnie wyświetlonego wymiaru cięcia i stałej wysokości równej 12 mm.

- Zmianę trybu dokonujemy klawiszami z symbolem strzałek

- Zapisanie parametru następuje po naciśnięciu klawisza "Start/Next Cut"

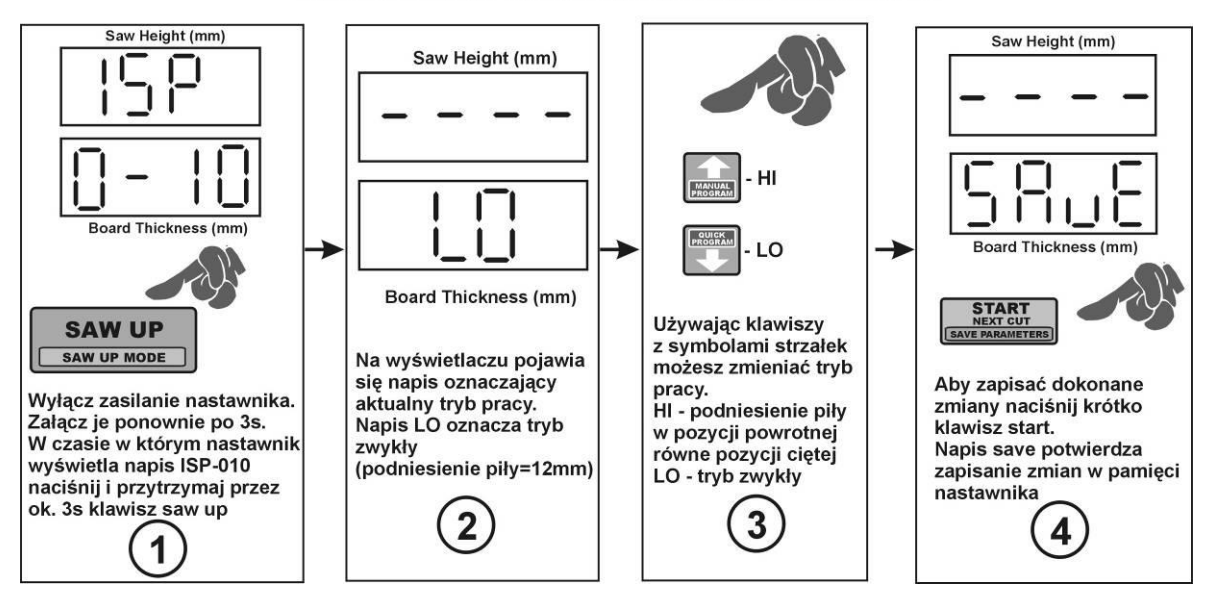

Procedura zmiany wysokości powrotnej piły w fazie SAW UP

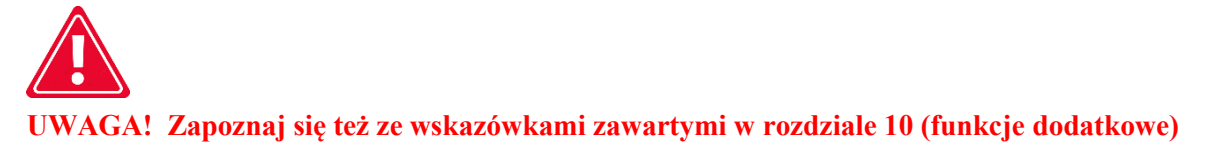

**Po poprawnym przeprowadzeniu powyższych czynności nastawnik jest gotowy do pracy, i można przystąpić do jego używania zgodnie z przeznaczeniem.**

**Jeśli z jakichkolwiek powodów, prawidłowe przeprowadzenie czynności uruchomieniowych nie było możliwe, należy zlokalizować przyczynę niesprawności posługując się uwagami zawartymi w rozdziale " Możliwe problemy i sposoby ich usunięcia ".**

# **Wykorzystanie nastawnika w praktyce**

**Nastawnik uwzględnia rzaz piły, grubość cięcia, widoczna na wyświetlaczu odpowiada rzeczywistej grubości deski która zostanie wycięta. W następnych rozdziałach opisane zostały metody cięcia, z wykorzystaniem dostępnych w nastawniku opcji.**

# **Rozdział 4**

# **Przypisanie własnych wymiarów do klawiszy A, B, C**

Nastawnik posiada trzy klawisze oznaczone literami A, B, C.

Po ich krótkim naciśnięciu, na wyświetlacz podawany jest wymiar, przypisany uprzednio w pamięci nastawnika do danego klawisza.

Aby przypisać klawiszom własne, często używane wymiary należy :

- wyłączyć zasilanie nastawnika, następnie załączyć je

- w czasie gdy świeci napis ISP-010 nacisnąć i przytrzymać chwilę klawisz A, B, lub C, nastawnik wyświetla napis Abc i poziome kreski

- teraz naciskamy jeden z klawiszy których wymiar chcemy zmienić, nastawnik wyświetla literę wybranego klawisza

- wpisujemy nowy, potrzebny wymiar i ewentualnie przechodzimy do następnego klawisza naciskając go krótko.

- Po wprowadzeniu potrzebnych wymiarów zatwierdzamy zmiany naciskając klawisz "Start/Next Cut", napis

"Save" potwierdza zapisanie zmian.

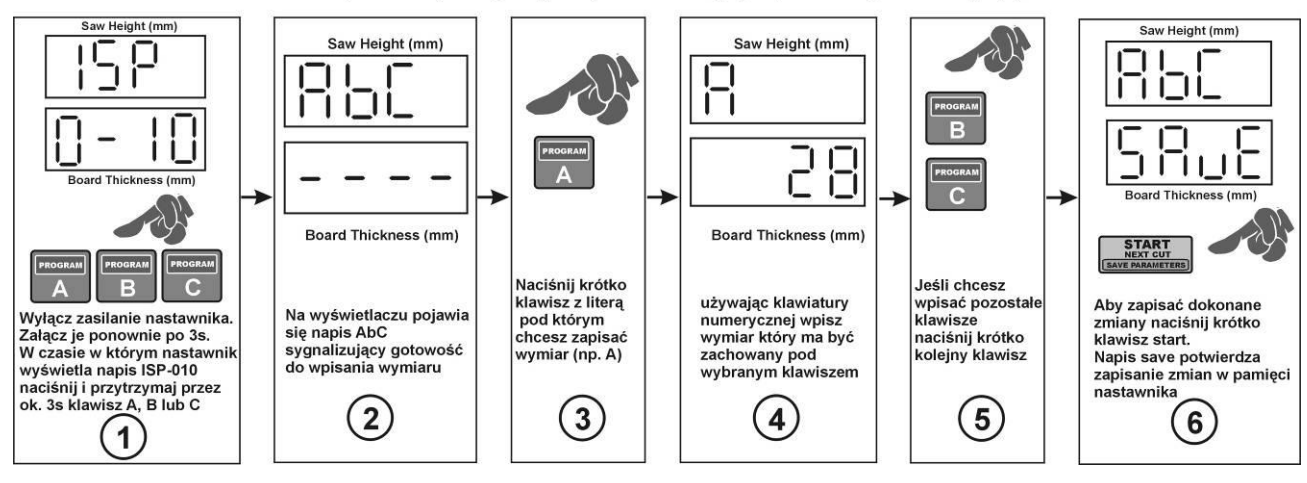

#### Procedura wpisania czesto używanych wymiarów dostepnych po naciśnieciu klawiszy A,B,C

# **Rozdział 5**

# *Cięcie w trybie zwykłym ( deska po desce )*

Cięcie w trybie zwykłym jest najprostszą metodą cięcia. W tym trybie rozmierzamy kłodę od góry na poszczególne deski. Aby to zrobić ustawiamy piłę, przyciskami sterowania ręcznego na linię pierwszego od góry cięcia. Przecinamy kłodę, zdejmujemy wyciętą deskę z kłody, a następnie naciskamy klawisz " Saw Up ", co powoduje podniesienie piły ponad materiał aby można było bezpiecznie powrócić głowicą na początek cięcia. Teraz możemy zmienić widoczną na dolnym wyświetlaczu ( Board Thickness ) grubość następnego cięcia na inną, wpisaną z klawiatury numerycznej, lub pozostawić aktualnie wyświetlany wymiar bez zmian. Po wybraniu grubości następnego cięcia naciskamy krótko klawisz " Start / Next Cut ", nastawnik ustawi piłę na wysokości zgodnej z ustawioną wcześniej grubością następnej deski. Teraz dokonujemy kolejnego cięcia i analogicznie po jego zakończeniu, zdejmujemy kolejną, wyciętą deskę z kłody, naciskamy klawisz " Saw UP " i powracamy na początek kłody. W czasie podniesienia piły, po naciśnięciu klawisza " Saw UP ", możliwa jest zmiana grubości kolejnego cięcia.

# **Rozdział 6**

### *Cięcie w trybie zwykłym bez zdejmowania desek po każdym cięciu*

Cięcie w tym trybie rozpoczynamy od ustawienia piły na takiej wysokości, aby znajdowała się ona nieco ponad kłodą, na całej jej długości. Będzie to wysokość do jakiej podniesiona zostanie automatycznie piła każdorazowo po naciśnięciu klawisza " Saw UP ", dzięki temu nie trzeba będzie zdejmować z kłody kolejno wycinanych desek. Po ustawieniu piły naciskamy krótko klawisz " Saw Height ". Załączenie wysokości powrotnej sygnalizuje zaświecenie diody z opisem " Height ".

Teraz, przyciskami sterowania ręcznego maszyny ustawiamy piłę, na wysokości gdzie chcemy wykonać pierwsze cięcie. Po ustawieniu dokonujemy cięcia analogicznie jak w metodzie " deska po desce ". Po każdym, kolejnym cięciu, gdy użyjemy klawisza " Saw UP ", piła podniesiona zostanie do ustalonej na początku cięcia wysokości. Aby wyłączyć zatwierdzoną wysokość ponownie naciskamy krótko klawisz " Saw Height "

# *Cięcie w trybie "manual program"*

Cięcie w tym trybie umożliwia ułożenie własnego programu cięcia metodą " deska po desce ".

Układanie odbywa się począwszy od pozycji numer 1 ( pozycja pierwsza od toru maszyny ), i polega na wpisywaniu potrzebnych wymiarów na kolejne pozycje, aż do wysokości na jakiej znajduje się piła. Osiągnięcie tej wysokości jest sygnalizowanie w trakcie układania poprzez miganie wyświetlacza z numerem pozycji, która spowodowała przekroczenie wysokości.

Program cięcia układany jest na potrzeby jednego procesu cięcia kłody, i nie jest zapisywany w pamięci nastawnika.

Aby ułożyć manualny program cięcia należy dokonać opisanych poniżej czynności.

Ustawiamy głowicę z piłą na wysokości górnego końca kłody. Teraz naciskamy krótko klawisz "Manual Program", kontrolka "Program" zapala się a nastawnik wyświetla napis "Str Pro" a następnie pozycję nr 1 i oczekuje na podanie pierwszego wymiaru ( pierwszego od toru ).

Po wpisaniu pierwszego wymiaru, przechodzimy naciskając klawisz strzałka w górę, na pozycję nr 2 i wpisujemy jej wymiar. Kolejno wpisujemy wszystkie potrzebne pozycje.

Jeśli podczas układania manualnego programu cięcia, po przejściu na kolejną pozycję lub wpisaniu kolejnego wymiaru, wysokość ułożonego programu przekroczy wysokość na jakiej ustawiona jest piła, nastawnik sygnalizuje to miganiem numeru pozycji.

W każdym momencie podczas układania programu możliwe jest pozycjonowanie piły na aktualnie widocznej na wyświetlaczu pozycji, za pomocą klawisza "Start/Next Cut".

Po ułożeniu programu, gdy piła jest już na pozycji i nie chcemy korzystać z ustalonej wysokości powrotnej

( tryb w którym po każdym cięciu zdejmujemy deskę z toru ), możemy zatwierdzić program do wykonania naciskając krótko klawisz "Save Program". Jeśli chcemy korzystać z ustalonej wysokości powrotnej ( cięcie bez zdejmowania desek z toru ), należy po pozycjonowaniu piły, ale przed zatwierdzeniem programu, podnieść piłę przyciskami sterowania ręcznego na pulpicie maszyny, na wysokość mijania kłody i dopiero nacisnąć klawisz zatwierdzania programu "Save Program". Powoduje to automatyczne przyjęcie wysokości powrotnej ( zapala się kontrolka "Height" ), a nastawnik wyświetla napis "Pres Cut" przypominający o tym że piła nie znajduje się jeszcze na linii pierwszego cięcia. Po naciśnięciu klawisza "Start/Next Cut" piła ustawiona zostaje na linię pierwszego ciecia i można rozpocząć cięcie programowe.

**Wysokość powrotną można załączyć lub wyłączyć również w trakcie już wykonywanego programu, podnosząc przyciskami ręcznego sterowania głowicę do góry i naciskając krótko klawisz "Save Program".** Procedura realizacji cięcia przy korzystaniu z opcjii MANUAL PROGRAM

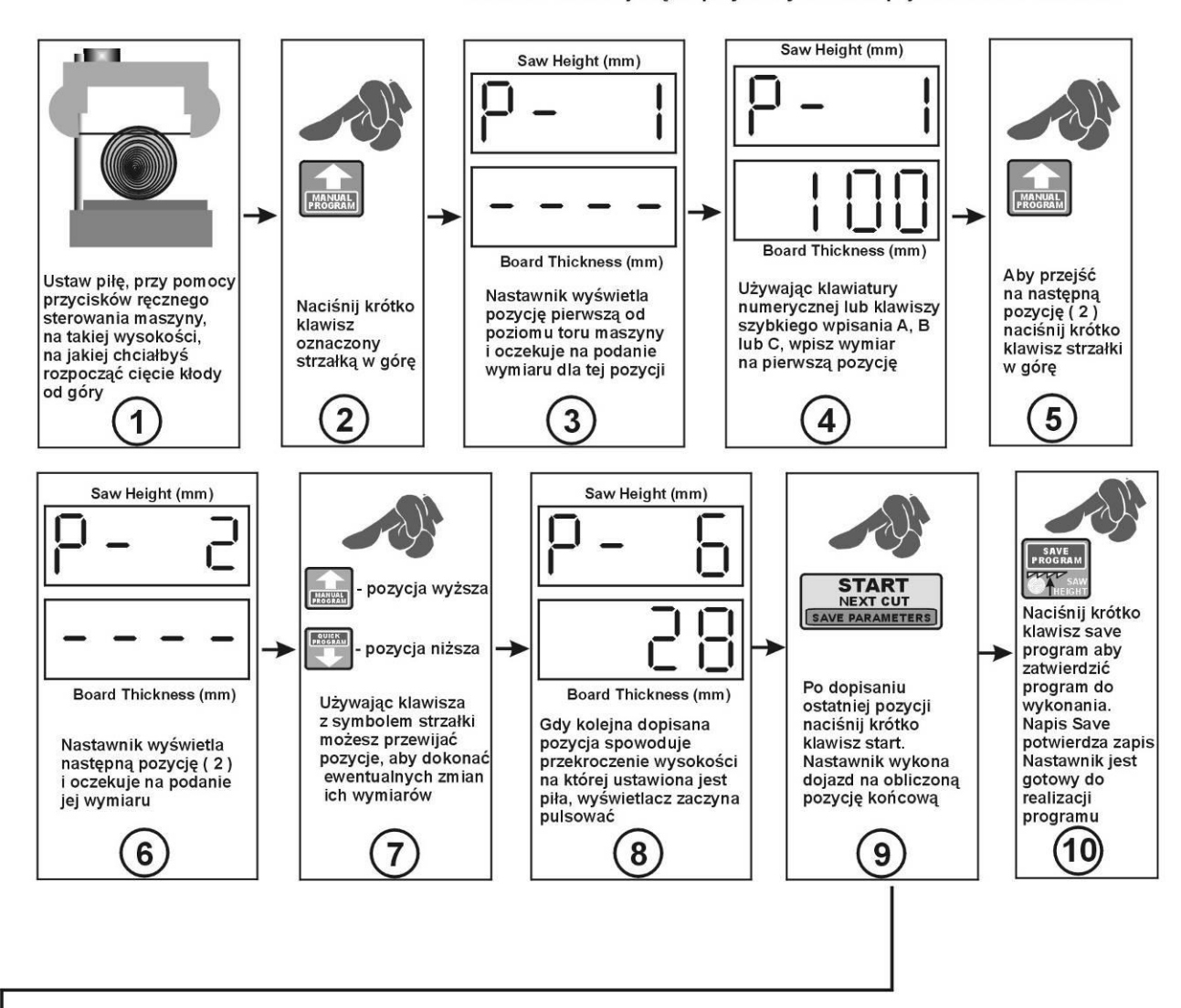

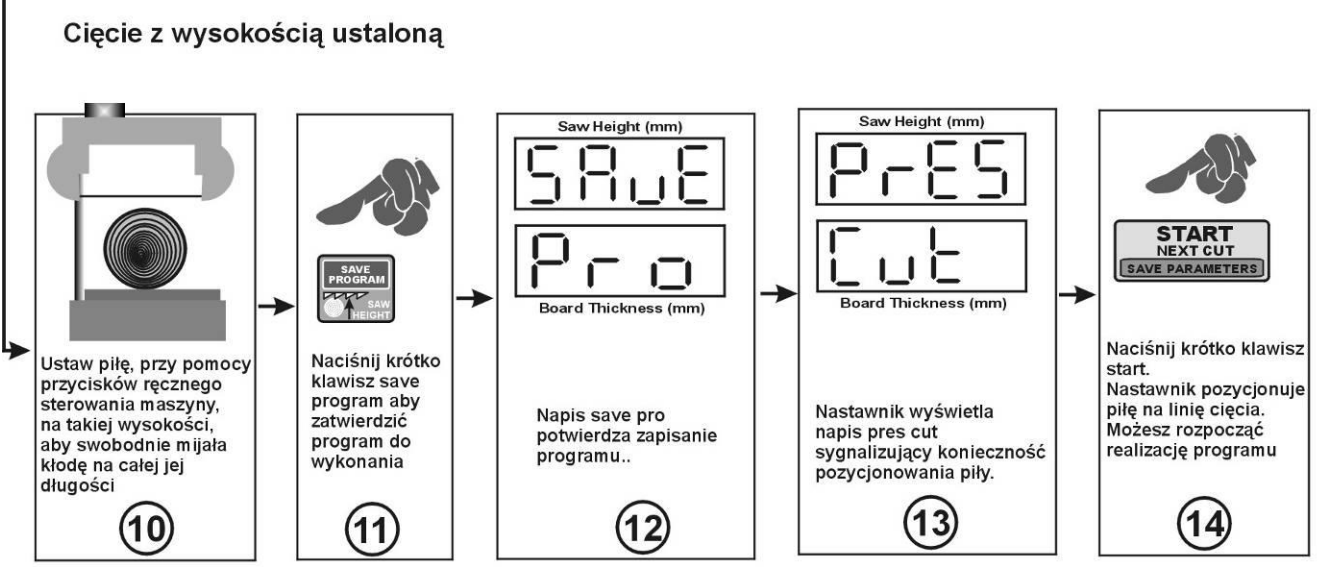

Jeśli chcesz korzystać z cięcia z ustaloną wysokością powrotną (bez zdejmowania desek z toru maszyny) po kroku nr 9 wykonaj procedurę przedstawioną powyżej.

# *Cięcie w trybie "quick program"*

Tryb ten służy do szybkiego, automatycznego rozmierzenia kłody na potrzebne wymiary.

Podstawą rozmierzania jest wymiar wpisany i widoczny aktualnie w okienku "Board Thickness".

Według tego wymiaru nastawnik oblicza ilość desek, które będzie można wyciąć do wysokości na jakiej ustawiona jest piła. Daje to możliwość szybkiego ułożenia programu z dowolnego wymiaru podanego wcześniej przez operatora.

Po wejściu w tryb programu można zmienić dowolnie wymiar jednej lub wielu pozycji a nastawnik przeliczy ponownie i uaktualni pozostałe pozycje do wysokości piły.

Aby skorzystać z trybu quick program należy wykonać poniższe czynności.

Ustawiamy głowicę z piłą na wysokości górnego końca kłody, na linii gdzie chcemy rozpocząć cięcie ( pierwsze cięcie od góry ). Teraz naciskamy krótko klawisz "Quick Program", kontrolka "program" zapala się, nastawnik wyświetla napis "Str Pro", a następnie wyświetla numer najbliższej, możliwej do wycięcia pozycji.

Teraz możemy zmieniać wartości na pozycjach niższych, dopasowując je do potrzeb lub od razu spozycjonować piłę klawiszem "Start/Next Cut". Próba zatwierdzenia programu bez spozycjonowania piły jest odrzucana przez nastawnik i sygnalizowana wyświetleniem przez chwilę napisu "Pres Cut".

Podczas zmian wymiarów na poszczególnych pozycjach, pozycje nie mieszczące się w wysokości piły są odrzucane automatycznie przez nastawnik.

Jeśli zmiany wymiarów na pozycjach ( wymiary mniejsze ) pozwalają na dopisanie nowej pozycji z układanego programu to nastawnik automatycznie je dopisuje.

Po ułożeniu programu pozycjonujemy piłę klawiszem "Start/Next Cut". Nastawnik ustawia piłę na obliczonej automatycznie pozycji, jeśli istnieje możliwość dopisania pozycji nastawnik wyświetla przez chwilę literę d i obok niej podpowiedź ( maksymalny, możliwy do dopisania wymiar ). Jeśli chcemy skorzystać z dopisania wymiaru przesuwamy klawiszem strzałki w górę pozycję na następny, wyższy numer i wpisujemy jej nową wartość z przedziału mieszczącego się w wartości podpowiedzi wyświetlonej przez nastawnik.

**Można dopisać wartość pozycji większą od sugerowanej podpowiedzi, jak też kolejne pozycje. Nastawnik po dopisaniu pozycji i pozycjonowaniu piły będzie traktował jej nową wysokość jako podstawę do przeliczeń wszystkich pozostałych pozycji. Jeśli dopisano zbyt wiele pozycji można usunąć pozycje zbędne wpisując**  ich wartość równą zero, wszystkie pozycje, począwszy od pozycji na którą wpisano zero " w górę" zostaną **usunięte z przeliczania .**

Jeśli dopisana została pozycja ponownie pozycjonujemy piłę i możemy zatwierdzić program klawiszem "Save Program", lub przed zatwierdzeniem podnieść piłę na wysokość powrotną i dopiero zatwierdzić program ( gdy chcemy korzystać z wysokości ustalonej, podobnie jak w programie manual ). Jeśli wymiar podpowiedzi nie jest do wykorzystania, możemy go pominąć i od razu zatwierdzić program.

**Wysokość powrotną można załączyć lub wyłączyć również w trakcie już wykonywanego programu, podnosząc przyciskami ręcznego sterowania głowicę do góry i naciskając krótko klawisz "Save Program".**

#### Procedura realizacii ciecia przy korzystaniu z opciji QUICK PROGRAM

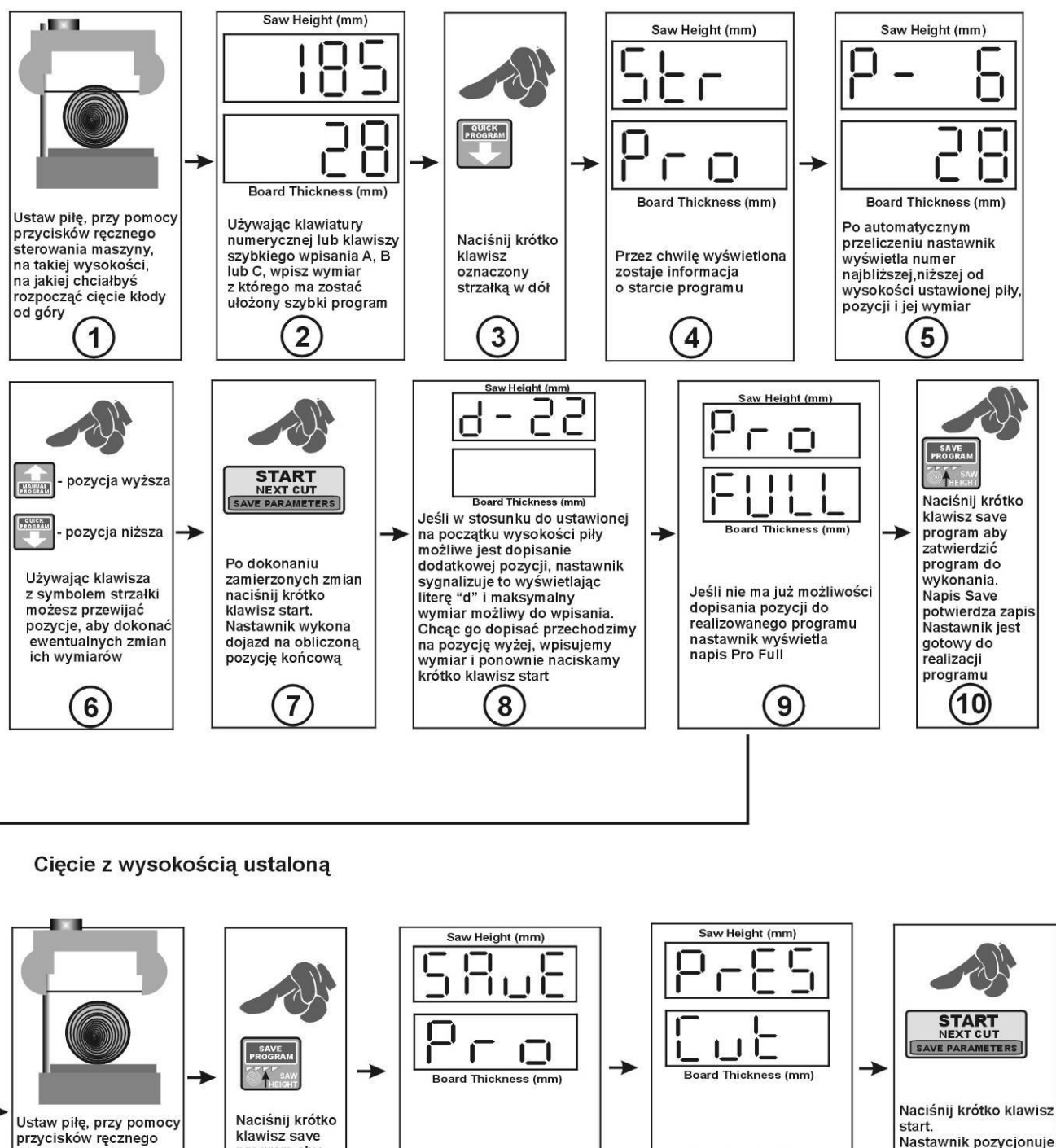

klawisz save<br>program aby przycisków ręcznego sterowania maszyny,<br>na takiej wysokości, Nastawnik wyświetla piłe na linie cięcia. Napis save pro zatwierdzić Możesz rozpocząć napis pres cut potwierdza zapisanie program do aby swobodnie mijała sygnalizujący konieczność<br>pozycjonowania piły. realizację programu programu.. wykonania kłodę na całej jej<br>długości (13  $(10)$  $(11)$ (12

Jeśli chcesz korzystać z cięcia z ustaloną wysokością powrotną ( bez zdejmowania desek z toru maszyny ) po kroku nr 9 wykonaj procedurę przedstawioną powyżej.

14

# *Cięcie z użyciem ułożonego wcześniej programu ( A,B,C)*

Nastawnik umożliwia ułożenie trzech własnych programów cięcia i zapisanie ich w pamięci. Opcja ta pozwala na szybkie wywołanie programu z częściej używanymi wymiarami cięcia co pozwala skrócić czas potrzebny na modyfikowanie programu cięcia. Programy te są oznaczone jako program A, B, C.

Aby skorzystać z własnego programu cięcia dostępnego po dłuższym naciśnięciu klawisza A, B lub C, należy najpierw skasować poprzedni program i ułożyć go według własnych potrzeb.

Aby skasować program należy wywołać go dłuższym przytrzymaniem klawisza z jego oznaczeniem ( A, B, lub C ), po wywołaniu programu gdy nastawnik wyświetli już numer pozycji należy nacisnąć i przytrzymać klawisz "Exit Delete", nastawnik wyświetli przez chwilę napis "Clr", potwierdzający skasowanie programu i wyjdzie automatycznie do trybu zwykłego.

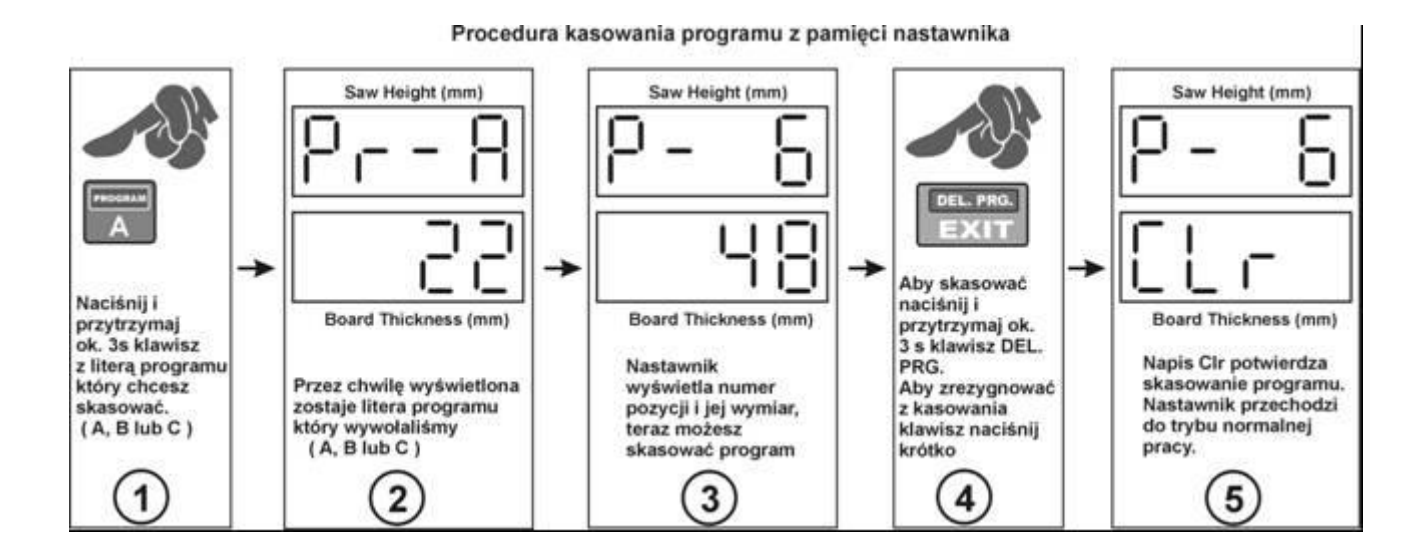

#### **Układanie nowego, własnego programu.**

Aby teraz ułożyć nowy program w miejsce skasowanego należy wywołać uprzednio skasowany program i po wyświetleniu przez nastawnik pozycji nr 1 z widocznymi pod nią poziomymi kreskami, wpisywać kolejno wymiary na pozycje od 1 do 60. Po ułożeniu programu zapisujemy go do pamięci naciskając krótko klawisz "Save Program".

Jeśli nie wszystkie pozycje z 60 zostały wpisane nastawnik podczas zapisu programu do pamięci, automatycznie nadpisuje pozostałe wolne pozycje aż do numeru 60 wartością wymiaru, ostatnio wyświetlaną przed zapisaniem programu.

Nadpisanie programu jednakowym, ostatnim wymiarem ma na celu ewentualne dopasowanie do większej średnicy kłody niż ta przewidziana przez operatora w czasie układania programu.

Procedura układania własnego, zapisywanego w pamieci nastawnika programu A. B lub C

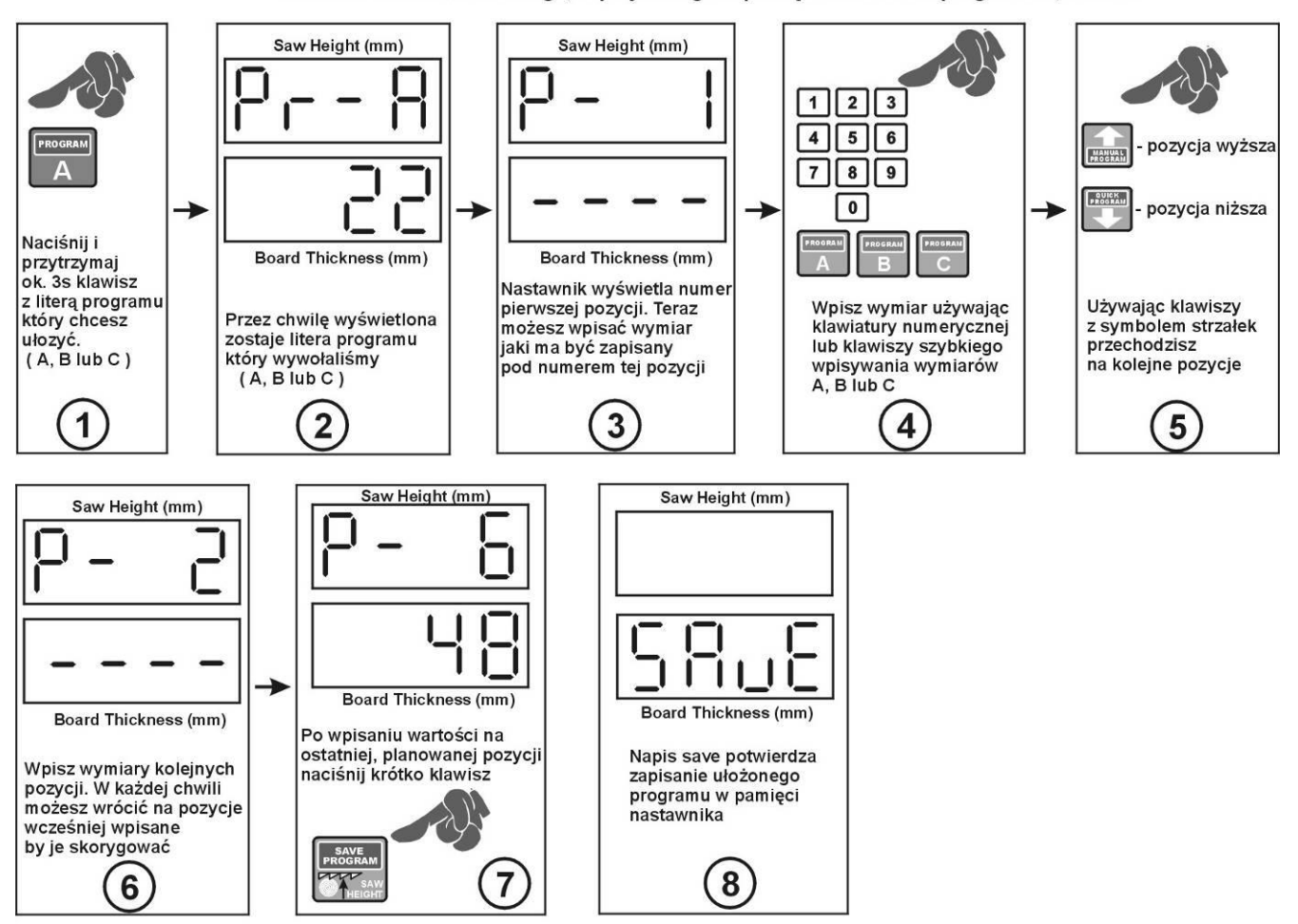

# Uwaga! program można układać tylko po skasowaniu poprzedniego, zapisanego programu

# *Cięcie z wykorzystaniem programów z pamięci nastawnika ( A, B, C )*

Aby wywołać program A, B, lub C należy nacisnąć i przytrzymać chwilę klawisz A, B lub C. Po wywołaniu programu dalsze postępowanie jest identyczne jak w przypadku poprzednio opisanego programu szybkiego ( quick program ).

Zmiany wymiarów dotyczące poszczególnych pozycji, czynione po wywołaniu programu pamięciowego są uwzględniane tylko w obrębie wykonywanego aktualnie programu, nie są one zapisywane w pamięci, dlatego po kolejnym wywołaniu danego programu nie jest on zmieniony.

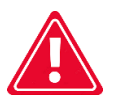

**Uwaga !!**

Jeśli ustawiony wymiar cięcia jest bliski punktu zadziałania dolnego wyłącznika krańcowego maszyny, nastawnik wykonuje ruch podciągający głowicy , a po nim właściwy ruch dojazdowy.

Jest to konieczne aby nastawnik mógł ustawić mały wymiar cięcia.

W tym przypadku pozycjonowanie głowicy wykonywane jest bez ruchu przejazdowego pod wymiar, a głowica zatrzymywana jest bezpośrednio w trakcie ruchu z góry do dołu.

**W niektórych typach maszyn opcja ta może powodować zwiększenie niedokładności pozycjonowania ostatniego wymiaru jeśli jego rozmiar jest równy lub mniejszy od ok. 30 mm. Jeśli konstrukcja maszyny pozwala na wykonanie ruchu od dołu dla najmniejszych wymiarów można go załączyć wg rozdziału 10 pkt. 1**

# *Funkcje dodatkowe nastawnika ISP-010*

# **1 -Wyłączanie i załączanie automatycznego ruchu dojazdowego od góry do małych wymiarów:**

W większości przypadków nie jest możliwe pozycjonowanie małych wymiarów **( > 30 mm)** z użyciem **ruchu dojazdowego od dołu** ze względu na zamontowane w maszynie **wyłączniki krańcowe**. Dlatego ruch dojazdu do nastawionego wymiaru w tym przypadku odbywa się **automatycznie od góry, co sygnalizuje napis Auto UP na wyświetlaczu górnym w trakcie pozycjonowania.**

W maszynach, w których istnieje **możliwość techniczna** wykonania małego wymiaru z użyciem ruchu dojazdowego **od dołu,** można zablokować funkcję **automatycznego dojazdu do wymiaru od góry**, co polepszy dokładność pozycjonowania maszyny na ustawionym wymiarze (**wszystkie wymiary będą pozycjonowane z wykorzystaniem ruchu dojazdowego od dołu**).

### **Aby wyłączyć lub załączyć automatyczny ruch dojazdowy od góry do małych wymiarów należy:**

1 - Przy załączaniu nastawnika (w czasie gdy świeci napis ISP-010), nacisnąć i przytrzymać klawisz **Kerf (F)** przez ok. **3s** (na górnym wyświetlaczu pojawi się napis **toP** a na dolnym napis **Clr** lub **Set** w zależności od aktualnego ustawienia parametru dojazdu od góry

2 - Klawiszami z nadrukiem strzałek (strzałka do góry i strzałka do dołu) ustawiamy żądany tryb pracy **(ustawienie napisu Clr powoduje wyłączenie automatycznego ruchu dojazdowego od góry, ustawienie napisu Set powoduje załączenie automatycznego ruchu dojazdowego od góry)**.

3 - Zatwierdzamy dokonany wybór poprzez krótkie naciśnięcie klawisza **START**, napis **Save** potwierdza zapisanie dokonanego wyboru.

**Nastawnik zapamiętuje dokonany wybór po odłączeniu zasilania.**

# **2 - Wyłączanie i załączanie ruchu dojazdowego do wymiaru od dołu:**

Standardowa procedura dojazdu do nastawionego wymiaru w przypadku większości maszyn składa się z **ruchu w dół poniżej nastawionego wymiaru oraz krótkiego ruchu dojazdowego do wymiaru ( w górę).** Zapewnia to **maksymalnie dobrą dokładność** ustawienia wymiaru.

W przypadku maszyn których głowica porusza się **stosunkowo wolno** można zrezygnować z **ruchu dojazdowego w górę** co skraca czas potrzebny na ustawienie się głowicy na nastawiony wymiar.

### **Aby wyłączyć lub załączyć ruch dojazdowy w górę należy:**

1 - Przy załączonym nastawniku nacisnąć i przytrzymać klawisz **EXIT** przez ok. **3s** (na górnym wyświetlaczu pojawi się napis **- UP –** a na dolnym napis **Clr** lub **Set** w zależności od aktualnego ustawienia parametru ruchu dojazdowego.

2 - Klawiszami z nadrukiem strzałek (strzałka do góry i strzałka do dołu) ustawiamy żądany tryb pracy **(ustawienie napisu Clr powoduje wyłączenie ruchu dojazdowego w górę, ustawienie napisu Set powoduje załączenie ruchu dojazdowego w górę )**.

3 - Zatwierdzamy dokonany wybór poprzez krótkie naciśnięcie klawisza **START**, napis **Save** potwierdza zapisanie dokonanego wyboru.

**Nastawnik zapamiętuje dokonany wybór po odłączeniu zasilania.**

# **3 - Podłączenie zewnętrznych przycisków dublujących klawisze "Sav UP" i "Start Next Cut":**

Nastawnik ISP-010 przystosowany jest do współpracy z dodatkowymi przyciskami sterującymi funkcją " Saw UP " i " Start/Next Cut ", które jednocześnie mogą być wykorzystane do ręcznego sterowania ruchem głowicy do góry i do dołu. **Możliwe jest sterowanie zewnętrznym napięciem +12V lub sterowanie bez napięciowe.**

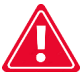

**Dodatkowe przyciski nie powinny być podłączone do żadnego innego obwodu elektrycznego maszyny, za wyjątkiem podłączeń do płyty nastawnika w miejsca do tego przeznaczone !. Jeśli używamy zewnętrznego napięcia sterującego jego wartość nie może być wyższa niż 12V !**

Załączenie trybu remote następuje automatycznie po zatwierdzeniu programu cięcia, załączenie sterowania sygnalizuje świecenie diody opisanej jako " Remote Control ".

W trybie normalnym, załączanie przycisków powoduje ruch głowicy w wybranym kierunku, do czasu rozłączenia przyciskiem. W trybie wykonywania programu cięcia przyciski dodatkowe działają tak jak odpowiednio, klawisz " Saw UP " i " Start/Next Cut " nastawnika.

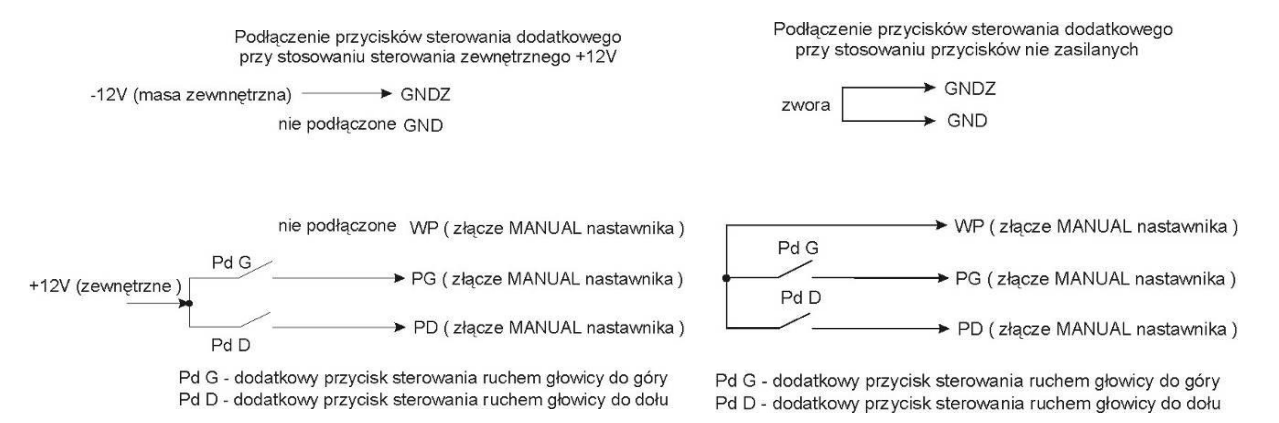

# **Zalecenia eksploatacyjne**

W celu zachowania maksymalnie dobrych parametrów cięcia zalecane jest przeprowadzenie procedury autokalibracji przynajmniej dwa razy w tygodniu.

Sposób przeprowadzenia autokalibracji jest szczegółowo opisany w punkcie trzecim rozdziału trzeciego, "Sprawdzenie parametrów nastawnika ".

Przed rozpoczęciem pracy należy koniecznie sprawdzić czy wymiar wysokości piły wyświetlany w okienku " Saw Height " jest zgodny z wymiarem pokazywanym przez mechaniczną miarkę maszyny.

W przypadku stwierdzenia rozbieżności należy wpisać poprawny wymiar do nastawnika, według opisu w punkcie czwartym rozdziału trzeciego "Sprawdzenie parametrów nastawnika ".

Nie należy naciskać klawiatury nastawnika za pomocą twardych przedmiotów, może to spowodować jej nieodwracalne uszkodzenie.

W przypadku zabrudzenia klawiatury, do oczyszczenia można stosować popularne środki czyszczące, pamiętając o tym aby nie naciskać zbyt mocno klawiszy membranowych. Zbyt mocne naciskanie klawiszy może spowodować ich uszkodzenie i w konsekwencji konieczność wymiany całej klawiatury.

Nastawnik nie powinien być narażony na bezpośrednie zamoknięcie, zalanie wodą lub innymi płynami.

# **Rozdział 11**

### *Możliwe problemy i sposoby ich usunięcia*

#### **1 Nastawnik po załączeniu zasilania nie świeci.**

Działanie :

- Sprawdzić połączenie transformatora zasilającego

# **2 Podczas sterowania ręcznego głowicy nastawnik wyświetla napis -**

Działanie :

- wpisać prawidłową wysokość głowicy od poziomu toru (rozdział 3 punkt 4 )

#### **3 Rozbieżności w ciętych wymiarach**

#### Działanie :

- Dokonać procedury autokalibracji ( rozdział 3 punkt 3 )
- Sprawdzić wartość rzazu piły ( rozdział 3 punkt 2 )

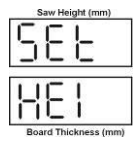

www.selbit.pl 24

# **4 Nastawnik nie zatrzymuje ruchu automatycznego lub źle ustawia piłę**

# Działanie :

- Sprawdzić i ewentualnie skorygować wartość dzielnika wejściowego ( rozdział 3 punkt 1 )
- Sprawdzić i ewentualnie skorygować wartość rzazu wpisaną do nastawnika ( rozdział 3 punkt 2 )
- Dokonać procedury autokalibracji ( rozdział 3 punkt 3 )

# **5 Podczas ruchu automatycznego nastawnik rozłącza napęd i wyświetla napis -** Działanie :

- Sprawdzić stan sprzęgła enkodera obrotowego łączącego enkoder ze śrubą maszyny
- Sprawdzić połączenia enkodera do płyty nastawnika
- W przypadku enkodera MSK-320 sprawdzić umocowanie i odległość enkodera od taśmy magnetycznej
- Sprawdzić połączenia wyjść sterujących DWN i UP nastawnika z dalszą instalacją elektryczną maszyny

# **6 Podczas autokalibracji nastawnik zatrzymuje ruch automatyczny i wyświetla napis -** Działanie :

- działanie takie jak w punkcie 5 powyżej

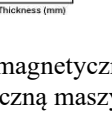

חרמה

# **Rozdział 12**

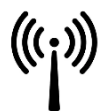

# **Zgodność EMC**

Nastawnik ISP-010 odpowiada obowiązującym w tym zakresie normom dotyczącymi zgodności elektromagnetycznej ( EMC ).

Nastawnik ISP-010 powinien być instalowany i konfigurowany zgodnie z normami europejskimi i krajowymi. Odpowiedzialni za dostosowanie urządzenia, są instalatorzy systemu elektrycznego sterowania maszyny, którzy muszą przestrzegać dyrektywy EMC.

Nastawnik ISP-010 musi być rozważony jako element składowy, nie jest to maszyna ani urządzenie gotowe do użycia, zgodnie z dyrektywami europejskimi ( dyrektywą maszynową i dyrektywą kompatybilności elektromagnetycznej ). Za spełnienie tych standardów jest odpowiedzialny użytkownik końcowy montujący nastawnik ISP-010.

Produkt i wyposażenie opisane w tej dokumentacji mogą być zmieniane i modyfikowane wielokrotnie, zarówno z technicznego punktu widzenia, jak i sposobu obsługi.

Opis ich nie może być w żaden sposób traktowany jako kontrakt.

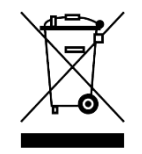

Nastawnik ISP-010 jako element składowy, zintegrowany z maszyną w której został zainstalowany, nie jest urządzeniem przeznaczonym do samodzielnej pracy. Jego utylizacja powinna odbyć się na zasadach określonych przez producenta całej maszyny, jako przemysłowego urządzenia wielkogabarytowego, w rozumieniu dyrektywy WEEE.